## 健康統計の基礎 13

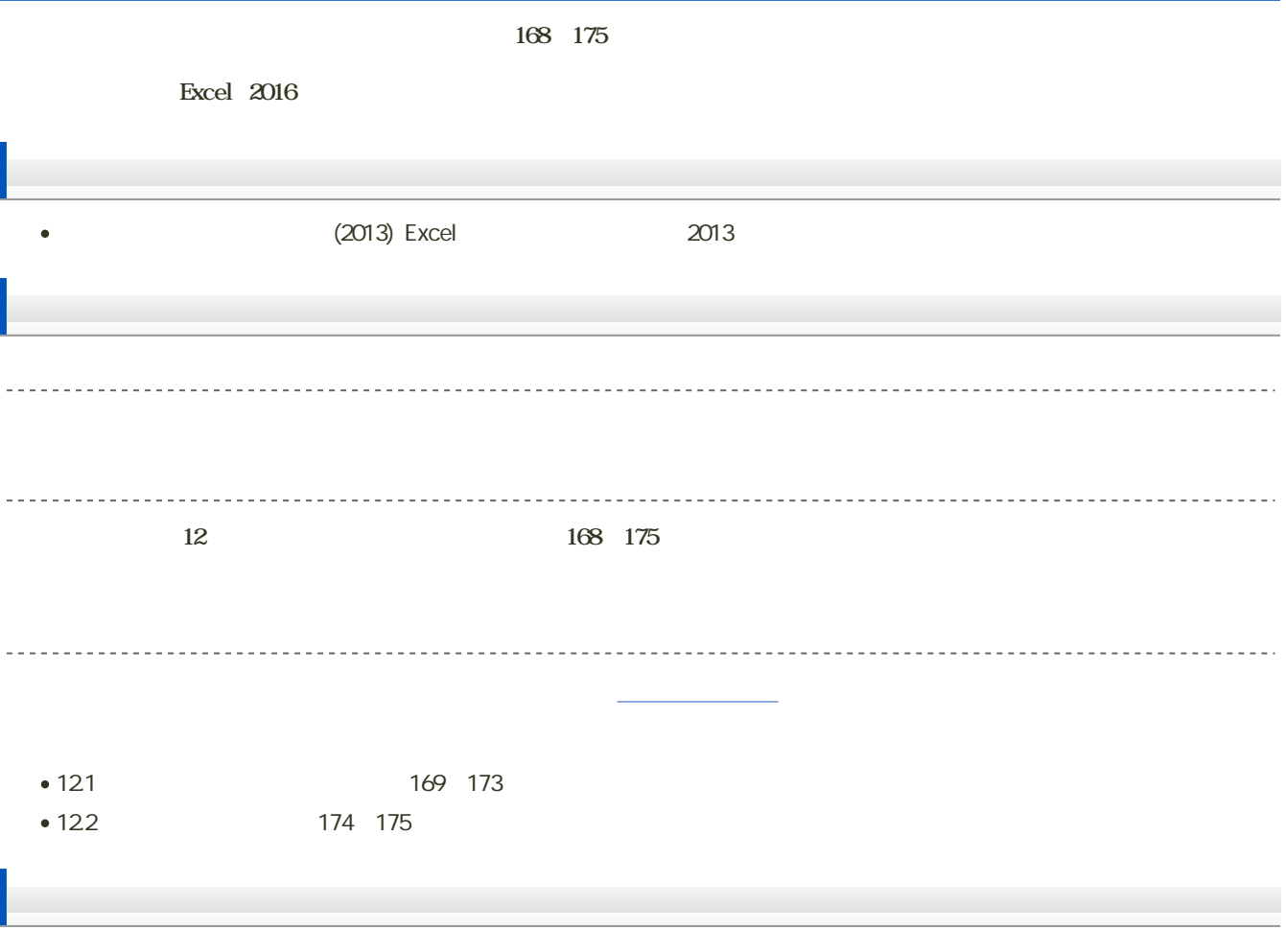

課題: [対応のある平均の差の検定](?2019%2FBHS%2F13th%2Fexercise)

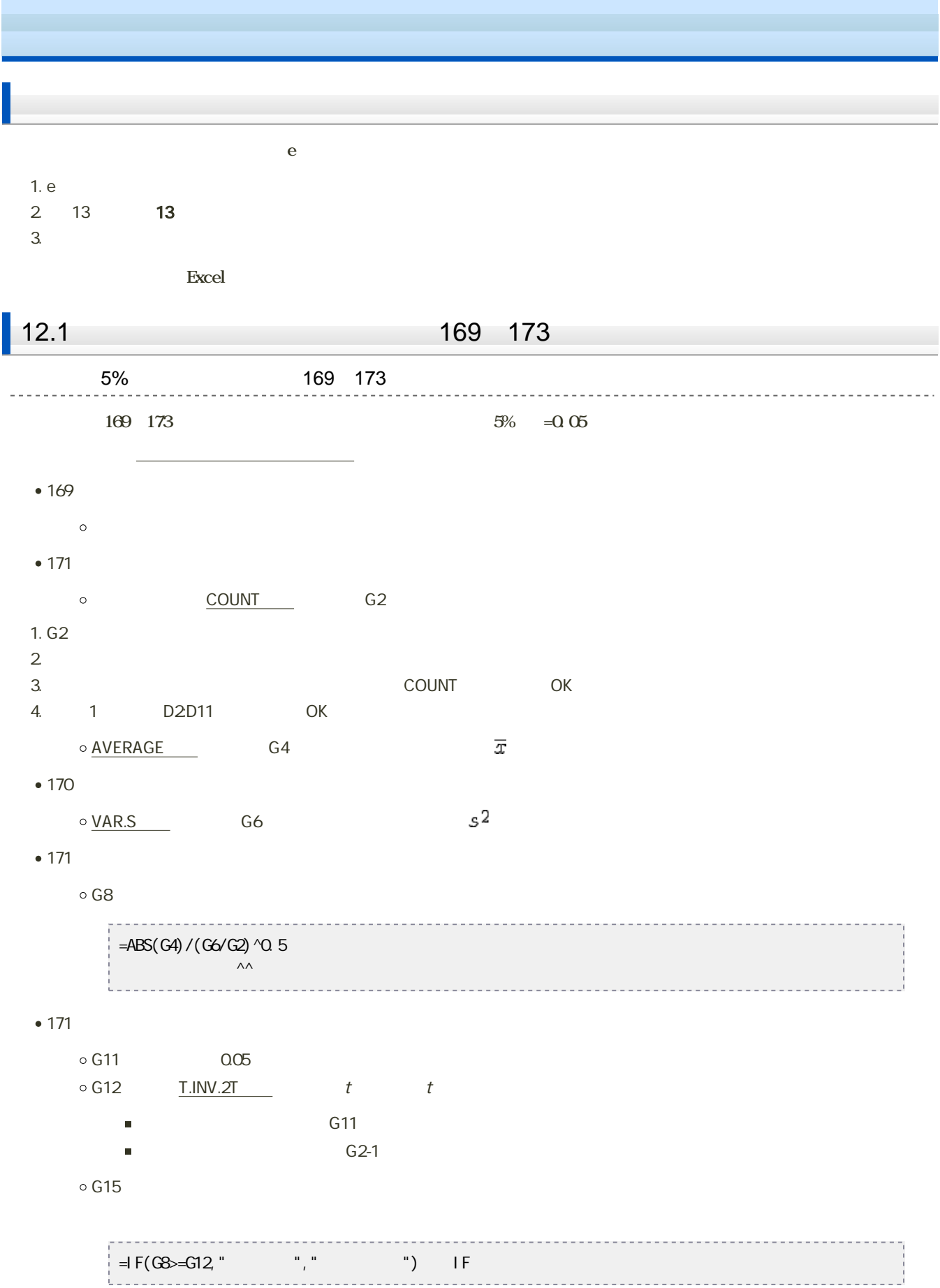

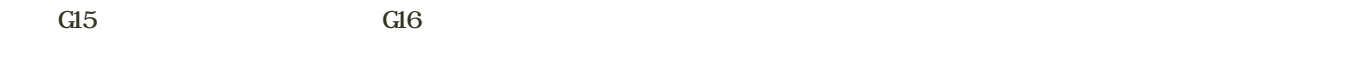

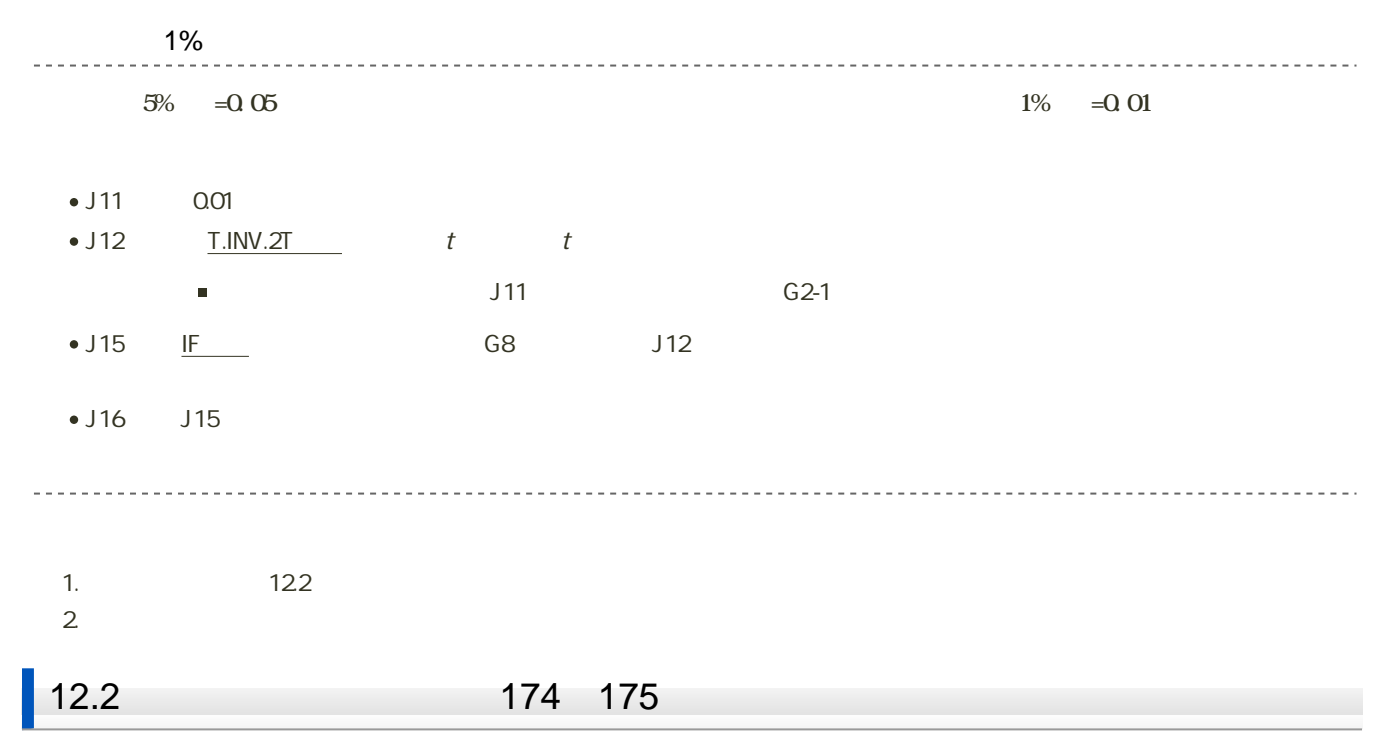

1. 「ファイル」タブをクリック

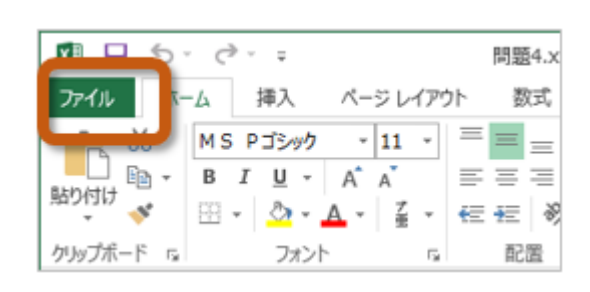

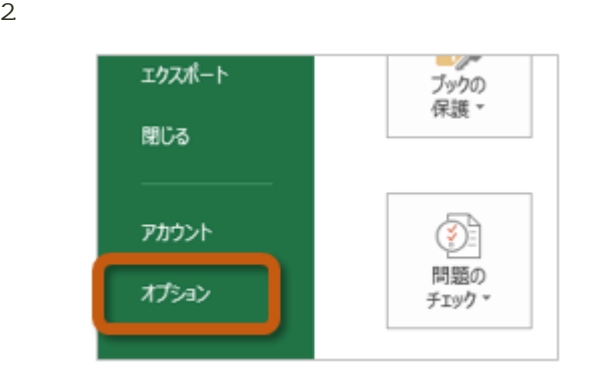

3. Excel (A) Excel

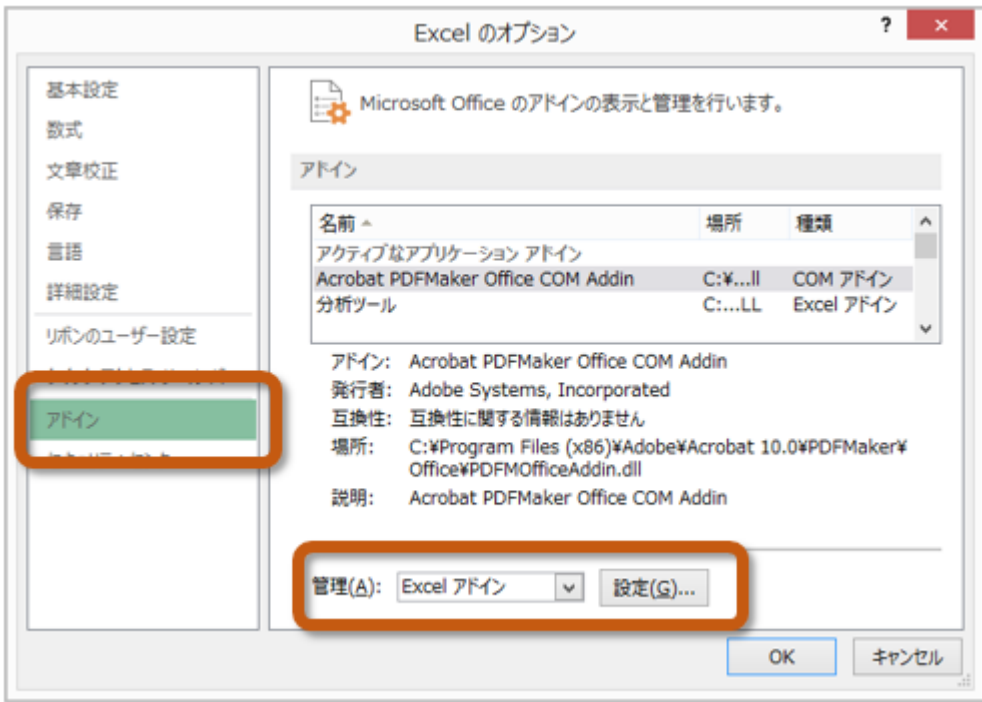

 $4.$  OK

 $? x$ アドイン 有効なアドイン(A): □ ソルバー アドイン  $OK$ ঢ় キャンセル ■分析ツール - VBA 参照(B)... オートメーション(<u>U)...</u>

 $5.$ 

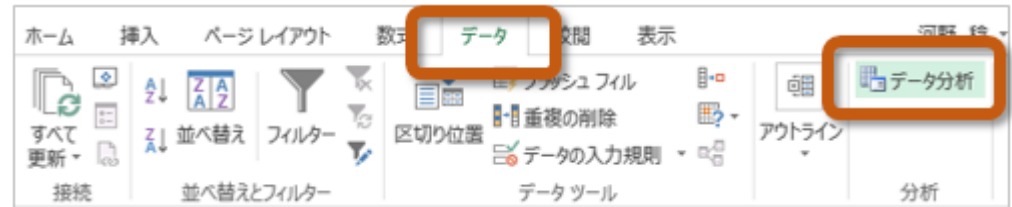

 $174$  175

 $175$ 

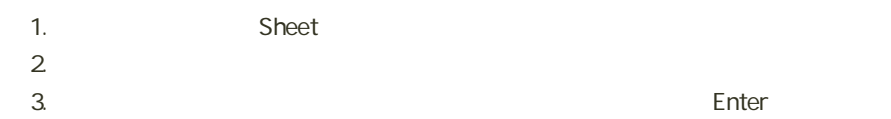

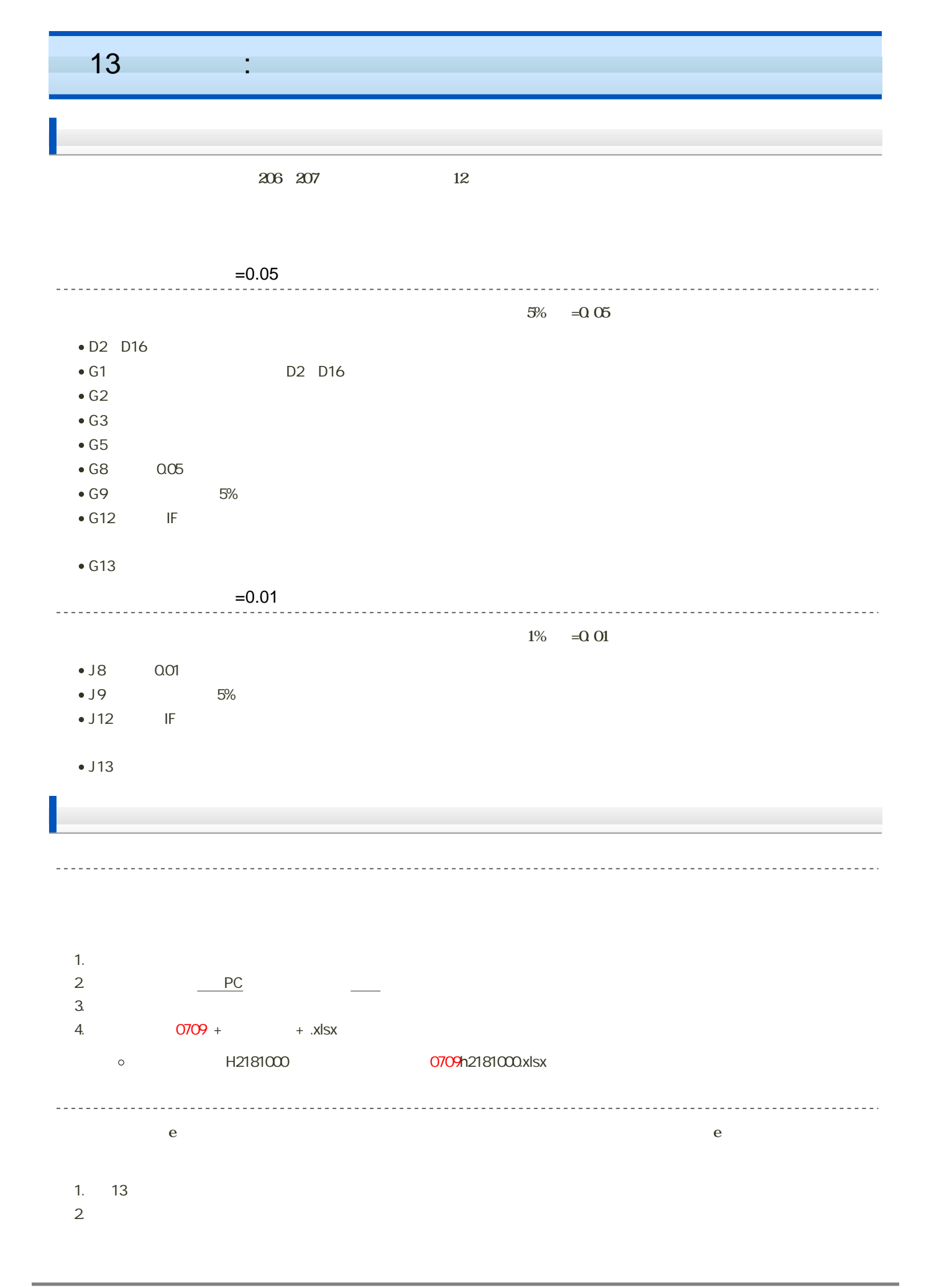

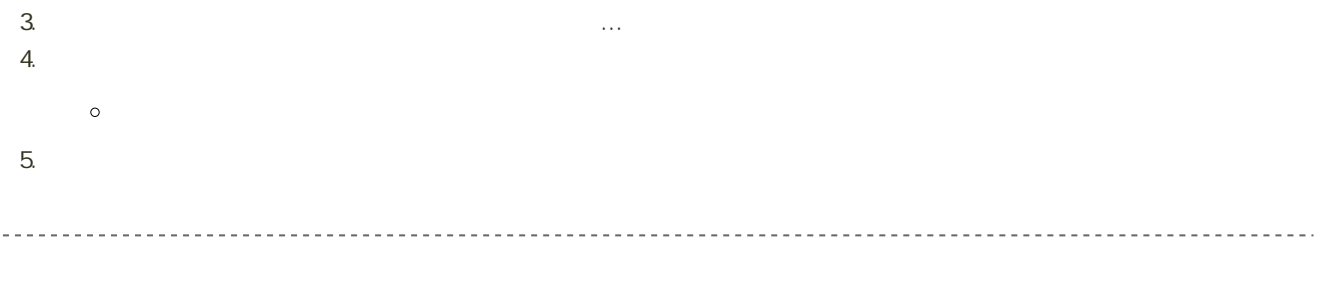

14:40